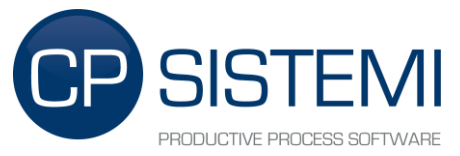

# eWon drivers - Driver Details Danfoss

#### Summary

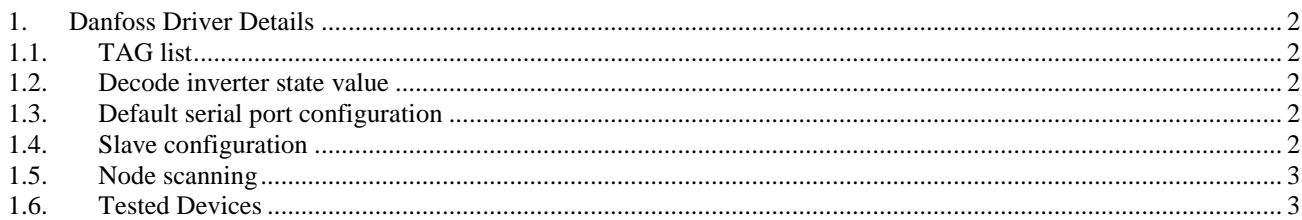

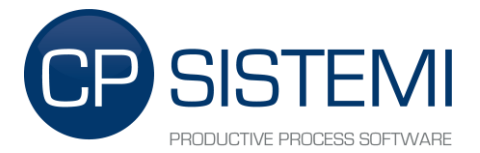

## <span id="page-1-0"></span>*1. Danfoss Driver Details*

#### <span id="page-1-1"></span>*1.1. TAG list*

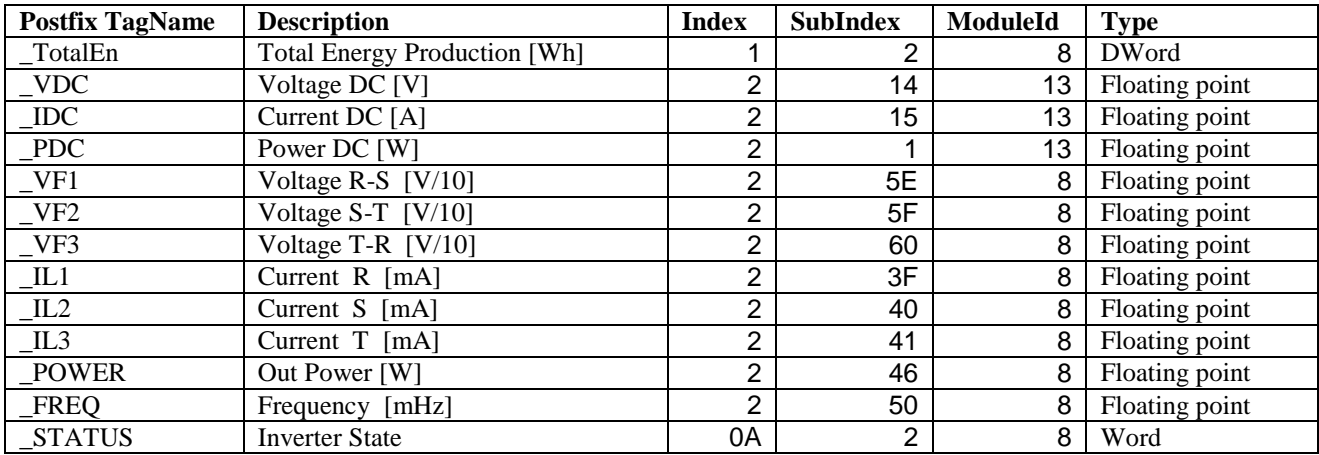

#### <span id="page-1-2"></span>*1.2. Decode inverter state value*

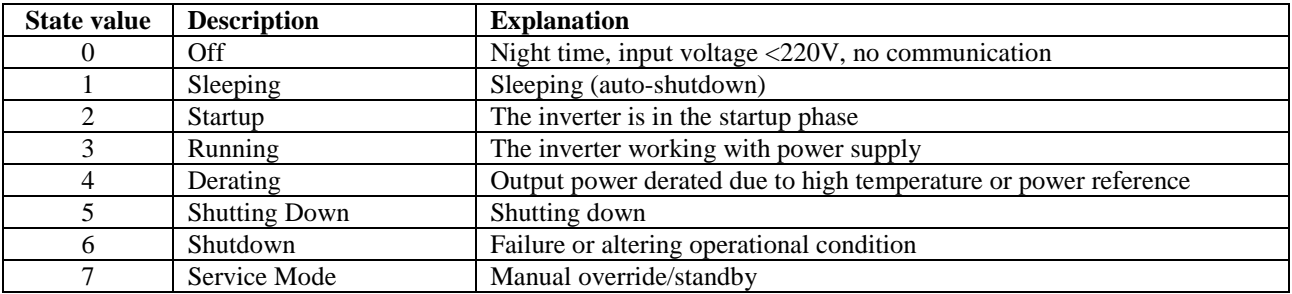

## <span id="page-1-3"></span>*1.3. Default serial port configuration*

*Default inverter configuration:* 19200 8-N-1

*Serial port configuration tag description* (RS-422)*:* 

COM0 DanfossPort\*\*Serial\*\*comm:com:0;baudrate=19200;blocking=on;autocts=off;autorts=off

### <span id="page-1-4"></span>*1.4. Slave configuration*

For each device (inverter) must be defined a tag named INVn (e.g. : INV1) where n is the number of device starting from 1.

Description of INVn tag is used by the driver to read some parameters, as described below : *commname*\*\*nodeA*ddress*\*\**timeoutMs*

Example :

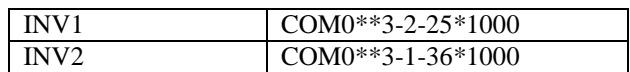

INV1 is read on port COM0, the node address is 3-2-25 and the timeout for each request is 1 second.

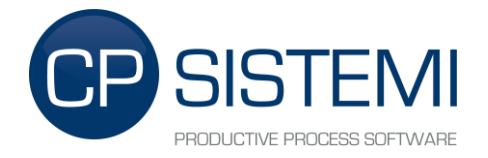

## <span id="page-2-0"></span>*1.5. Node scanning*

At the first start, the driver sends a broadcast message to all connected devices.

This procedure takes a few minutes, and produces a file "usr \ Config \ DanfossScan\_COMx.csv" which lists all nodes that have replied to the message.

The next starts (if the file already exists, so remove it only if you want a new node scanning), this procedure will not be performed.

Below it's an example of the resulting file:

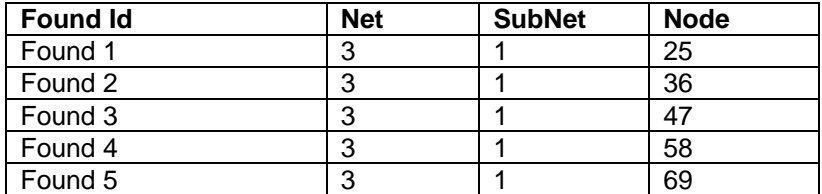

#### <span id="page-2-1"></span>*1.6. Tested Devices*

• DANFOSS using the Com Lynxprotocol with RS-485